#### **LPIC-1 101-400 – Lesson 15**

#### **102.4** Use Debian package management

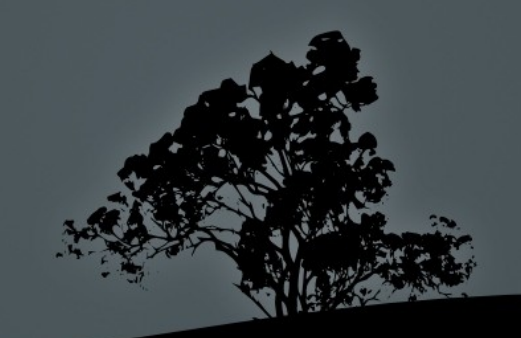

# **Introduction**

- Linux systems use package manager for the installation of software, documentation, libraries, etc
- This makes the use of free/open source software very convenient for Linux users because they do not have to compile the program from source
- Package Managers use **repositories** for saving the packages and the program code

Package Management is the single biggest advancement Linux has brought to the industry ~ Ian Murdock ~

# **Functions of Package Managers**

- **Install software from repositories**
- Verify digital signatures and checksums to ensure that the software has not been tampered with
- Upgrade software to newer editions
- Packaging of recently released software
- **Dependency resolution**
- **Categorization of Packages**

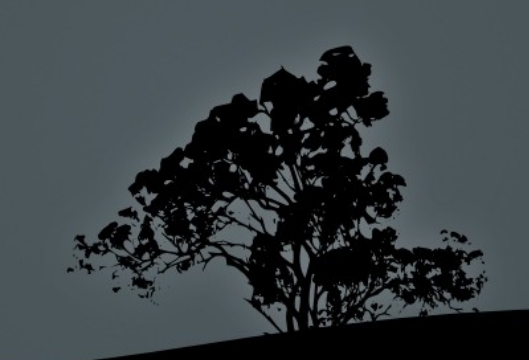

# **The Debian Package Manager**

- **Debian** systems and derivatives use the **dpkg** package manager
- Debian package files have a **.deb** extension
- Packages can be initialized during the installation using a TUI
- The **apt** utility is used for downloading packages from repositories and for dependency resolution
- **dkpg**: Used for the installation of packages though **.deb** files, for uninstalling software and many other functions
- **dpkg-reconfigure**: is used to reconfigure a already installed package

# **The structure of a .deb file**

- **File name: apache2\_2.2.16-6+squeeze4\_i386.deb**
- **Package name**
- **Version**
- **Revision**
- **Architecture**

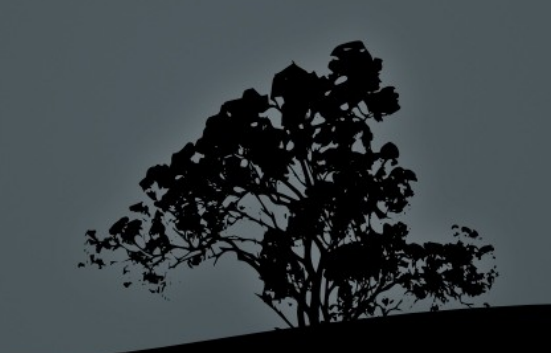

# **Advance Packaging Tool - APT**

- **APT** is in charge of package downloading, installing/uninstalling packages, dependency resolution, showing package information, etc
- Used **dpkg** in the backend for installation/removal of packages
- **apt-get**: used for installation/removal/upgrade of packages and system update/upgrade
- **apt-cache:** this command is used for package queries and showing package information
- The **apt** configuration files are under the **/etc/apt** directory. One of the most useful configuration file is **/etc/apt/sources.list** (main repository configuration) and the **/etc/apt/sources.list.d/\*.list (**custom repository configuration) where we define the repositories used by **apt**

# **The `dpkg` command**

- **# dpkg -i apache2\_2.2.16-6+squeeze4\_i386.deb**  # install **apache2** package from a **.deb** file
- **# dpkg -r apache2** # uninstall **apache2** package but keep the configuration files
- **# dpkg --purge apache2** # uninstall **apache2** package and delete the configuration files

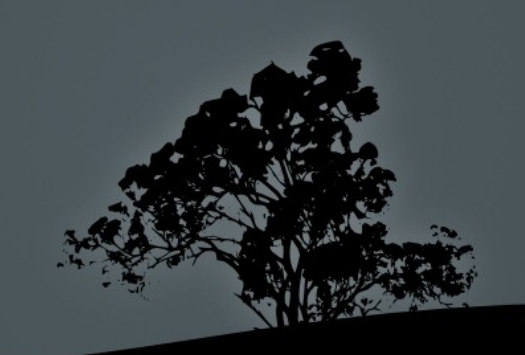

# **The `dpkg` command**

**Options:**

- **-i**, **--install** # install package from **.deb** file
- **-r**, **--remove** # remove package and keep the configuration files
- **-P**, **--purge** # remove package along with the configuration files
- **-s**, **--status** # show package status and information
- **-S**, **--search** # search for keywords in all the installed packages
- **-L**, **--listfiles** # show all files in a package file
- **-l**, **--list** # show information about packages that match the query
- **--unpack** # install package without initial **configuration**
- **-x --extract** # install package files in the specified directory

# **The `dpkg` command**

#### **Options:**

- **-p**, **--print-avail** # print information from installed package
- **-I**, **--info** # print information from **.deb** file
- **--configure** # configure an incompletely installed package
- **-C**, **--audit** # search for incompletely installed packages and advise about possible resolution steps
- The **dpkg** data directory is under **/var/lib/dpkg**. Here we can find information about installed packages

# **The `dpkg-reconfigure` command**

- The **dkpg-reconfigure** command is used to reconfigure already installed packages. If the package supports a TUI this will be invoked
- **# dpkg-reconfigure postfix** # reconfigure the **postfix** package
- **# dpkg-reconfigure locales** # reconfigure the **locales** package
- The **dpkg --configure** is for configuring incompletely installed packages and it is not the same as **dkpg-reconfigure**

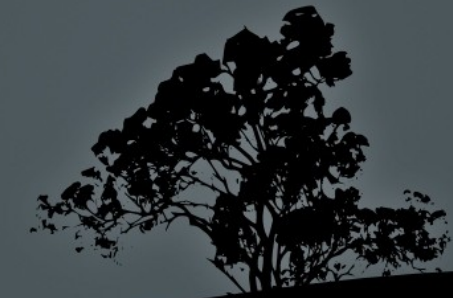

# **The `apt-get` command**

- The **apt-get** command is used the the installation of packages from the repositories, resolution of dependencies and conflicts, package removal and system upgrade
- The **apt-get** command is invoked as follows:
	- **apt-get <options> [commands]**
	- Options can be single dashed (-) or double dashed (--) and they are optional
	- Commands do not have a dash and they are obligatory

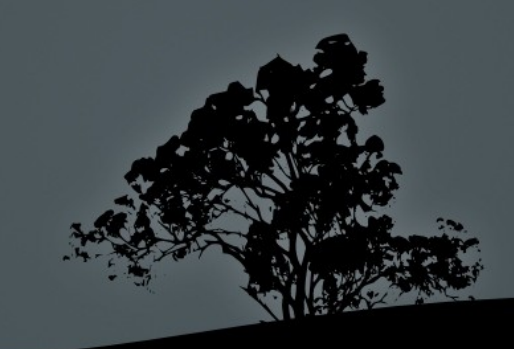

## **Install packages with `apt-get`**

 **# apt-get install apache2** # install the **apache2** package and dependencies. You should respond with "y" or simply "Enter" for the installation to proceed. If the package exists it will be upgraded to the most recent version/revision

 # **apt-get -y install vim** # install package **vim** with "Yes" as a selected option. If the package exists it will be upgraded to the most recent version/revision

# **Remove and purge packages with `apt-get`**

- **# apt-get remove apache2** # remove package **apache2** while keeping its configuration
- **# apt-get --purge remove apache2** # **= apt-get purge apache2** remove package **apache2** deleting its configuration

 **# apt-get clean** # clean the temporary apt cache **/var/cache/apt** from downloaded **.deb** files

# **Update/Upgrade system with `apt-get`**

- **# apt-get update** # retrieve updated information about the new version/revisions of installed packages
- **# apt-get upgrade** # upgrade all packages for which new versions/revisions are available

 **# apt-get dist-upgrade** # upgrades all packages for which new versions/revisions are available but using a smarter conflict resolution algorithm than **apt-get upgrade**

# **Some more options of `apt-get`**

#### **Options:**

- **-d** # download .deb files from repositories but without installing them
- **-s** # simulate all the steps without actually installing or removing
- **-y** # answer "Yes" to all questions
- **--purge** # purge (remove configuration) of package

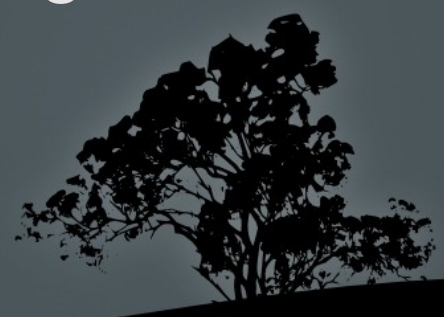

# **The `apt-cache` command**

- **\$ apt-cache search** # search for regular expressions in the package names or descriptions
- **\$ apt-cache show apache2** # information about the **apache2** package
- **\$ apt-cache showpkg apache2** # provides alternative information like possible other versions, dependencies, reverse dependencies etc
- **\$ apt-cache depends apache2** # show **apache2** package dependencies
- **\$ apt-cache rdepends apache2** # show **apache2** package reverse dependencies, i.e. packages that depend from it
- **\$ apt-cache stats** # statistics about installed packages

# **The `aptitude` command**

- The **aptitude** command combines the commands of **aptget**, **apt-cache** and other APT commands and provides an interactive TUI when invoked without parameters.
- **# aptitude** # enter interactive mode
- **# aptitude install apache2** # install **apache2**  pāckage
- **# aptitude remove apache2** # remove package **apache2** keeping its configuration
- **# aptitude purge apache2** # remove package **apache2** deleting its configuration
- **# aptitude clean** # = **apt-get clean**

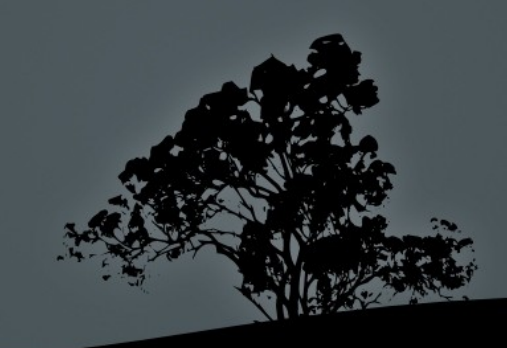

# **The `aptitude` command**

- **# aptitude search keyword** # similar to **aptcache search** but séarched only filenames by default
- **# aptitude update** # = **apt-get update**
- **# aptitude safe-upgrade** # = **apt-get upgrade**
- $\neq$  # aptitude full-upgrade  $\#$  = apt-get dist**upgrade**
- **# aptitude show apache2** # show package information (similar to **apt-cache show**)
- **# aptitude versions vim** # show different versions of the **vim** package
- **# aptitude hold apache2** # do not upgrade package **apache2** in future upgrades. Can be revoked with the **unhold** command

### **License**

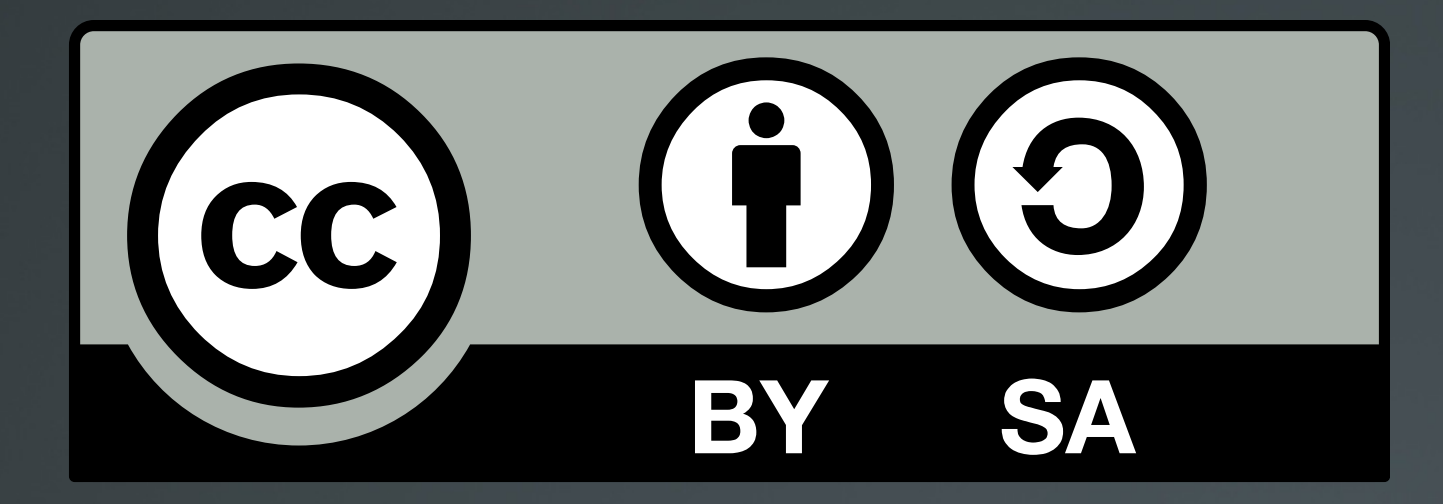

The work titled "LPIC-1 101-400 – Lesson 15" by Theodotos Andreou is distributed with the Creative Commons Attribution ShareAlike 4.0 International License.

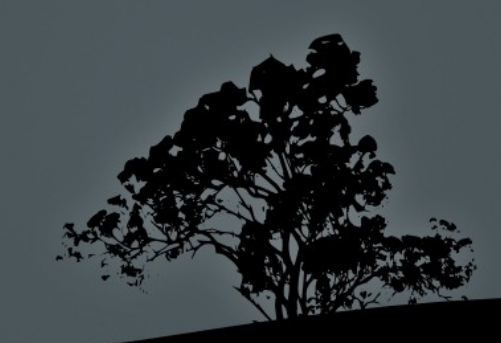